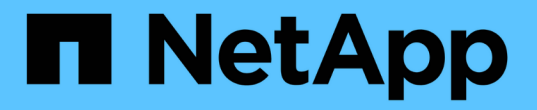

## **SnapMirror** 전송 및 일정 관리

ONTAP 7-Mode Transition

NetApp December 19, 2023

This PDF was generated from https://docs.netapp.com/ko-kr/ontap-7mode-transition/copybased/task\_creating\_schedule\_for\_snapmirror\_transfers.html on December 19, 2023. Always check docs.netapp.com for the latest.

# 목차

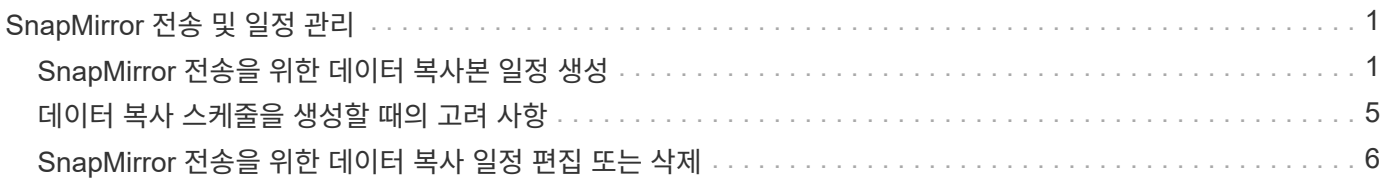

## <span id="page-2-0"></span>**SnapMirror** 전송 및 일정 관리

데이터 복사 단계에서는 clustered Data ONTAP 볼륨이 데이터 복사본 일정에 따라 7-Mode 볼륨의 데이터로 정기적으로 업데이트됩니다. SnapMirror 기본 복제, 업데이트 및 재동기화 작업에 사용할 데이터 복사본 스케줄을 생성, 편집 및 삭제할 수 있습니다.

시작 시간, 기간, 업데이트 빈도, 해당 일정 중에 실행할 동시 SnapMirror 전송 수 및 제한 임계치 제한과 같은 세부 정보로 구성된 여러 데이터 복사본 일정을 지정하여 전환을 위해 선택한 모든 볼륨의 복사 작업을 관리할 수 있습니다.

평일, 주말, 업무 시간, 업무 시간, 근무 외 시간 등 서로 다른 기간에 대해 여러 건의 동시 전송 수와 임계치 제한을 제공할 수 있습니다. DR 스케줄 및 비 DR 스케줄

• 관련 정보 \*

[전이](https://docs.netapp.com/ko-kr/ontap-7mode-transition/copy-based/task_creating_a_transition_project.html) [프로젝트](https://docs.netapp.com/ko-kr/ontap-7mode-transition/copy-based/task_creating_a_transition_project.html) [작성](https://docs.netapp.com/ko-kr/ontap-7mode-transition/copy-based/task_creating_a_transition_project.html)

## <span id="page-2-1"></span>**SnapMirror** 전송을 위한 데이터 복사본 일정 생성

데이터 복사 일정을 생성하여 프로젝트의 볼륨에 대한 전환 데이터 복사 작업을 효과적으로 관리할 수 있습니다. 또한 해당 스케줄 중에 실행될 동시 SnapMirror 전송 수를 지정하여 동시 SnapMirror 전송이 최대 제한에 도달하여 복제 작업이 실패하지 않도록 할 수 있습니다.

- 프로젝트는 준비, 데이터 복사 또는 구성 적용(사전 컷오버) 단계에 있어야 합니다.
- 7-Mode Transition Tool 서비스가 항상 실행 중이어야 일정을 효과적으로 예약할 수 있습니다.

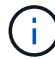

데이터 복제 일정은 SnapMirror 기본 복제, 업데이트 및 재동기화 작업에 사용됩니다.

- 각 프로젝트에 대해 하나 이상의 데이터 복사 일정을 만들어야 합니다.
- 프로젝트당 최대 7개의 일정을 만들 수 있지만 프로젝트 내에서 일정이 겹칠 수는 없습니다.

예를 들어 업무 시간 및 업무 외 시간, DR 시간 및 DR 이외 시간, 평일 및 주말 에 대해 사용자 지정된 일정을 생성할 수 있습니다.

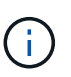

프로젝트에서 동일한 7-Mode 컨트롤러 또는 클러스터를 사용하는 경우 데이터 복사 일정이 다른 프로젝트에 겹치지 않도록 해야 합니다.

- 구성된 일정은 7-Mode 컨트롤러의 시간대에 따라 적용됩니다.
- 일정 중에 사용할 동시 SnapMirror 전송 수는 사용할 동시 SnapMirror 스트림의 비율과 구성된 최대 한도를 기준으로 런타임에 결정됩니다.
- 일정에 따라 지정된 SnapMirror 전송을 사용하는 툴 때문에, 기존 7-Mode DR 일정에 영향을 주지 않는 방식으로 SnapMirror를 동시에 전송할 수 있어야 합니다.
- 툴에서 사용 중인 동시 SnapMirror 전송 수가 예약 중에 사용할 동시 SnapMirror 전송 수보다 적은 경우 툴에서 새 전송 일정을 예약하여 나머지 전송을 사용합니다.
- 일정이 끝나거나 7-Mode 스토리지 시스템에서 동시 SnapMirror 전송 수가 감소한 경우, 이 도구는 추가 전송을 중단하여 언제든지 구성된 전송 수만 사용하도록 합니다.

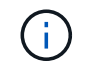

베이스라인이 진행 중이고 스냅샷 체크포인트가 아직 생성되지 않은 경우 이 툴은 전송을 중단하지 않고 스냅샷 체크포인트가 생성될 때까지 대기한 다음 전송을 중단합니다.

단계

- 1. 대시보드의 데이터 복사 일정 페이지에서 \* 프로젝트 편집 \* 을 클릭한 다음 \* 일정 구성 \* 을 선택하여 일정을 만듭니다.
- 2. 새 스케줄의 이름을 입력합니다.
- 3. 되풀이 일 창에서 데이터 복사 작업을 실행할 요일을 선택합니다.

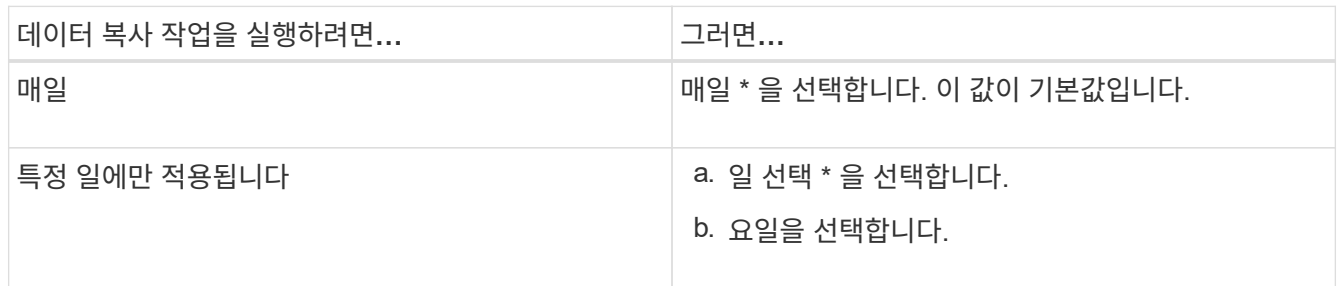

- 4. 시간 간격 창에서 데이터 복사 스케줄의 시작 시간, 기간 및 빈도를 지정합니다.
	- a. Start Time \* (시작 시간 \*) 드롭다운 목록에서 시간과 분을 선택하여 데이터 복사 작업을 시작할 시간을 입력합니다.

유효한 값은 00:00부터 23:30까지입니다.

b. 데이터 복사 작업을 실행할 기간을 입력하고 \* Duration \* (기간 \*) 드롭다운 목록에서 시간과 분을 선택합니다.

 $\left(\begin{smallmatrix} 1 \ 1 \end{smallmatrix}\right)$ 일정 기간은 1주(167시간 30분)를 초과할 수 없습니다.

예를 들어, 20:30이 지정된 경우 SnapMirror 작업이 시작 시간에서 20시간 30분 동안 실행됩니다.

- c. 다음 중 하나를 수행하여 베이스라인 전송이 완료된 후 (생성된 일정 기간 내에) 증가분 전송을 수행해야 하는 빈도를 선택합니다.
	- 업데이트 빈도 \* 드롭다운 목록에서 시간과 분을 선택합니다.
	- Continuous Updates \* 를 선택합니다.

두 번의 연속 업데이트 사이의 최소 지연은 5분입니다.

기본적으로 SnapMirror 업데이트는 30분마다 실행됩니다.

- 5. Transition Data Copy Operations 매개 변수 창에서 SnapMirror 매개 변수를 입력합니다.
	- a. 다음 중 하나 또는 모두를 수행하여 데이터 복사본에 사용해야 하는 최대 동시 SnapMirror 전송 수를 지정합니다.
		- 일정이 활성화된 경우 데이터 복사본에 사용할 수 있는 볼륨 SnapMirror 전송의 백분율을 \* 최대 동시 VSM 전송 수 \* 필드에 입력하여 지정합니다.

사용 가능한 volume SnapMirror 전송은 런타임에 계산됩니다.

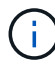

플랫폼에서 지원되는 최대 동시 SnapMirror 전송 수가 이 창에 표시됩니다.

▪ 이 일정 중에 실행할 수 있는 최대 동시 볼륨 SnapMirror 전송 수를 \* 초과하지 않음 \* 필드에 지정합니다. 두 값을 모두 입력하면 가장 낮은 값이 동시 전송 수로 사용됩니다.

전환에 사용되는 동시 전송 수는 스케줄 및 구성된 동시 전송 수에 따라 런타임에 계산됩니다.

+ 이 플랫폼은 최대 100개의 동시 볼륨 SnapMirror 전송을 지원하며, 현재 60개를 사용할 수 있으며 다음 값을 지정했습니다.

▪ 사용 가능한 볼륨 SnapMirror 전송 옵션의 비율은 50%입니다.

백분율 옵션을 기준으로 한 최대 동시 전송 수는 60 = 30의 50%입니다.

▪ 최대 동시 볼륨 SnapMirror 전송 수 옵션은 25입니다. 이 시나리오에서는 이 툴에서 두 값 중 가장 낮은 동시 볼륨 SnapMirror 전송 수를 25로 설정합니다.

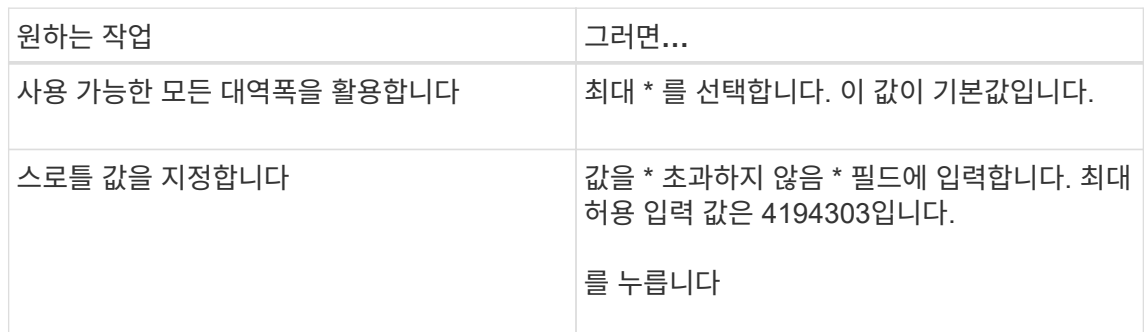

i. 다음 중 하나를 수행하여 최대 대역폭을 MB/s(스로틀)로 지정합니다.

스로틀 값은 프로젝트의 모든 활성 전송 간에 균등하게 분배됩니다.

Œ 각 전송의 스로틀은 사용 가능한 동시 볼륨 SnapMirror 전송 수에 따라 런타임에 결정됩니다.

활성 스케줄이 임계치 값이 200Mbps로 구성되고 동시 전송 수가 10개만 사용 가능한 경우 각 전송에는 20Mbps의 대역폭이 사용됩니다.

일정은 프로젝트가 데이터 복사 또는 구성 적용(사전 컷오버) 단계에 있을 때만 유효합니다.

데이터 복사 스케줄 계획 예

75개의 DR 관계와 함께 100개의 동시 SnapMirror 전송을 지원하는 7-Mode 컨트롤러를 고려해 보십시오. 비즈니스 요구 사항은 다음 시간 동안 SnapMirror 작업을 실행해야 합니다.

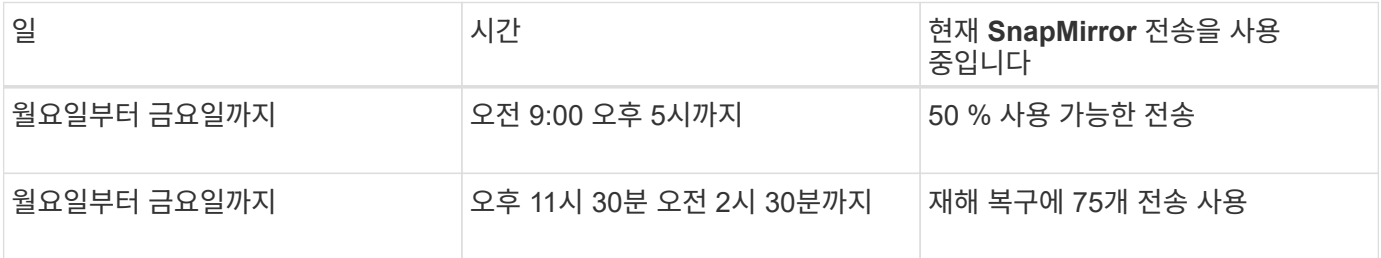

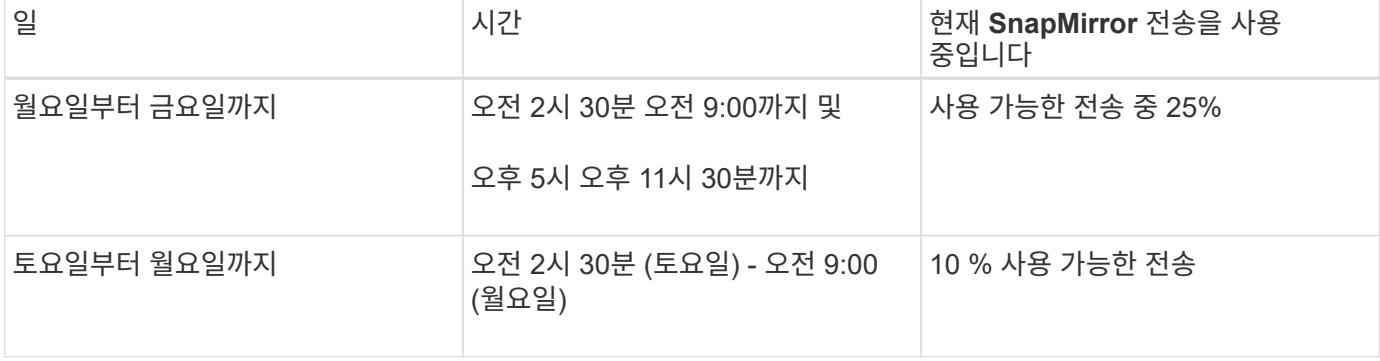

다음 데이터 복사본 일정을 생성하여 전환 데이터 복사 작업을 관리할 수 있습니다.

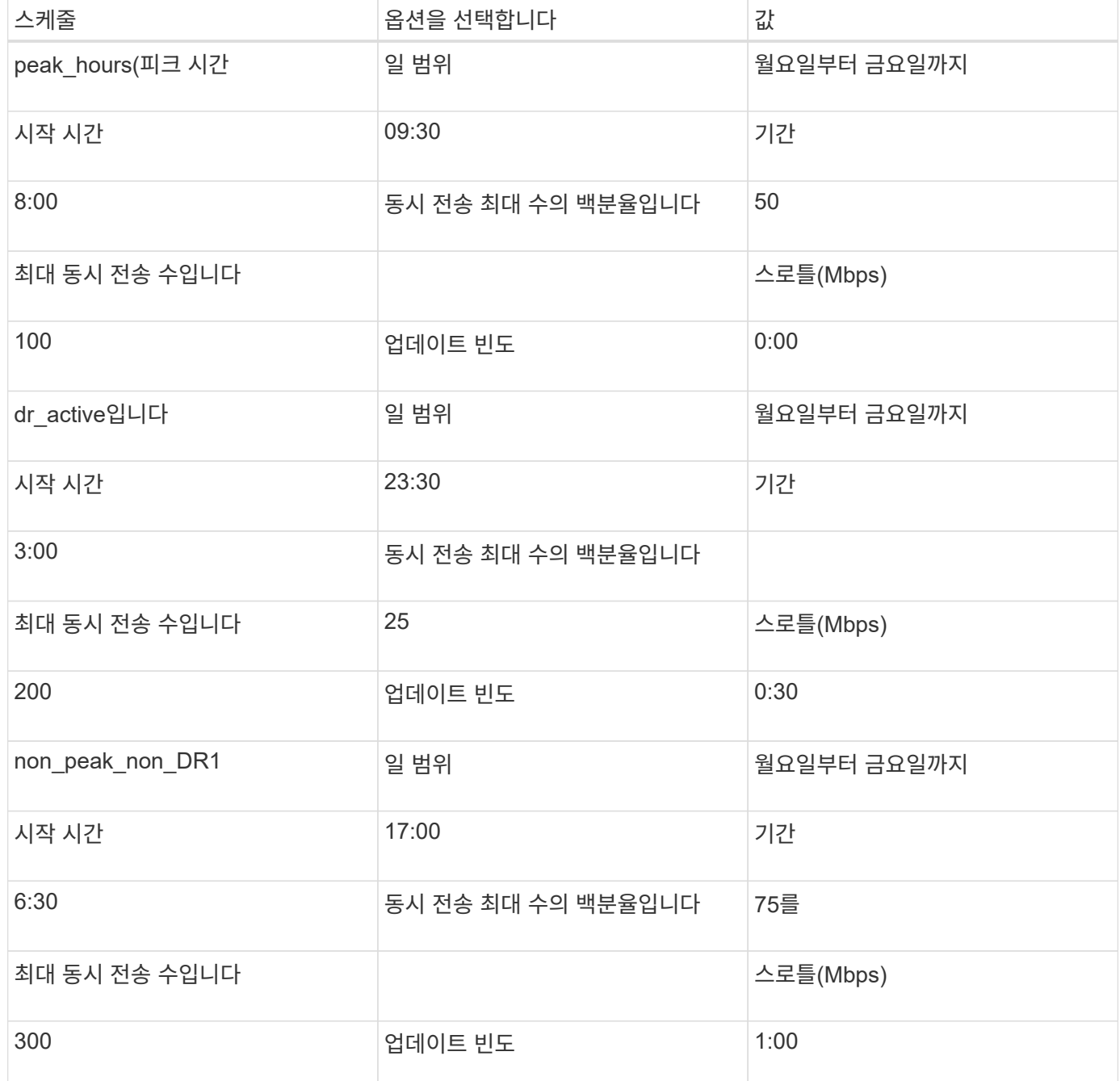

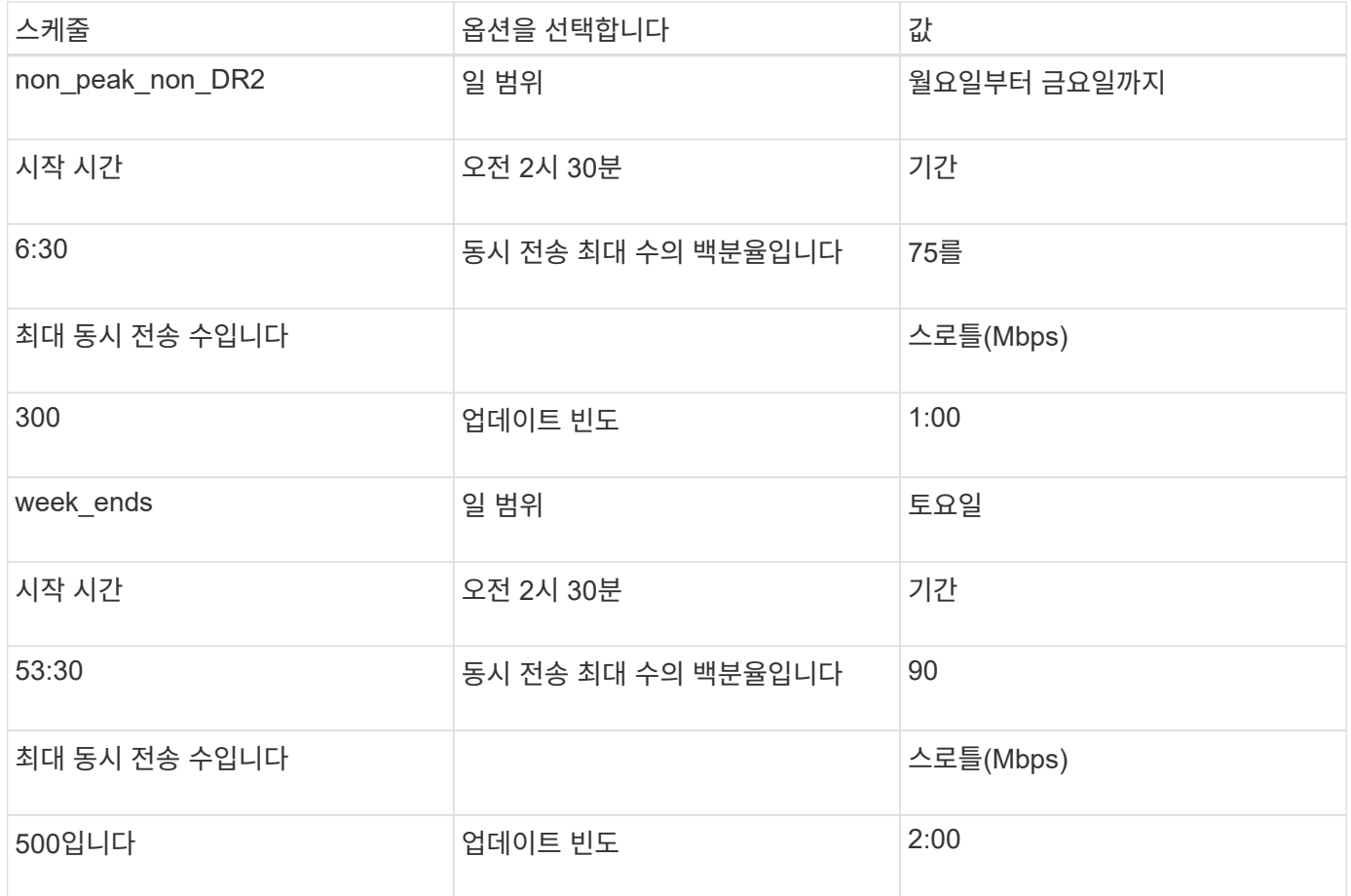

## <span id="page-6-0"></span>데이터 복사 스케줄을 생성할 때의 고려 사항

7-Mode Transition Tool은 5분마다 활성 스케줄을 확인하는 스케줄러를 실행합니다. 데이터 복사 일정을 활성화하려면 요구 사항을 알고 있어야 합니다. 데이터 복사 스케줄의 여러 매개 변수를 구성할 때 몇 가지 모범 사례를 따라 SnapMirror 전송을 효과적으로 관리할 수 있습니다.

데이터 복사 일정을 활성화하려면 요구 사항

• 7-Mode 전환 툴 서비스가 실행 중이어야 합니다.

7-Mode 전환 툴 서비스를 다시 시작하면 자격 증명이 추가될 때까지 SnapMirror 작업이 수행되지 않습니다.

• SnapMirror 데이터 복사 작업을 실행하려면 적어도 하나의 데이터 복사본 일정을 사용할 수 있어야 합니다.

특정 시간 범위에 사용할 수 있는 일정이 없는 경우 해당 시간 동안 SnapMirror 데이터 복사 작업이 수행되지 않습니다.

- SnapMirror 관계가 중지 상태인 경우 데이터 복사 작업이 수행되지 않습니다.
- 데이터 복사 일정에 따라 증분 전송이 수행되도록 7-Mode와 클러스터의 시스템 시간을 동기화해야 합니다.

7-Mode 시스템 시간이 클러스터 시간보다 늦으면 지정된 업데이트 빈도보다 더 자주 업데이트가 예약됩니다. 7- Mode 시스템 시간이 클러스터 시간보다 늦으면 업데이트가 지정된 업데이트 빈도보다 지연됩니다.

#### 데이터를 복사하는 동안 모범 사례를 따르는 것입니다

SnapMirror 복제 성능을 높이기 위해 소스 및 타겟 시스템에 최적의 CPU 활용률과 메모리가 있어야 합니다. 또한 마이그레이션 작업과 관련이 없는 네트워크 트래픽을 최소화하여 처리량을 극대화하고 소스 시스템과 대상 시스템 간에 지연 시간을 최소화해야 합니다.

#### 데이터 전송 우선 순위

데이터 복제 작업을 예약할 때 기준 또는 재동기화 작업이 증가분 전송보다 우선합니다.

SnapMirror 전송 해제를 위해 데이터 복사 작업을 중단하는 경우 먼저 증분 전송이 중단되고 기본 또는 재동기화 작업이 중단됩니다.

증분 전송의 경우 이전 업데이트에서 경과된 시간을 기준으로 소스 볼륨 뒤에 있는 볼륨에 우선 순위가 부여됩니다.

### <span id="page-7-0"></span>**SnapMirror** 전송을 위한 데이터 복사 일정 편집 또는 삭제

전환 데이터 복사 일정을 수정해야 하는 다른 DR 일정을 구성 또는 수정한 경우 SnapMirror 기본 복사, 업데이트 및 재동기화 작업에 사용되는 데이터 복사본 일정을 편집하거나 삭제할 수 있습니다.

프로젝트는 준비, 데이터 복사 또는 구성 적용(사전 컷오버) 단계에 있어야 합니다.

- 일정을 편집한 후 효과가 적용되려면 최대 5분이 걸립니다.
- 활성 전송이 있을 때 스케줄에서 스로틀 제한이 변경되면 현재 실행 중인 SnapMirror 전송에는 새 스로틀 제한이 적용되지 않습니다.

특정 SnapMirror 관계에 대한 현재 전송이 완료되면 해당 SnapMirror 관계에 대한 후속 작업에 새 스로틀 제한이 적용됩니다.

• 현재 SnapMirror 전송에 대해 스로틀 제한을 즉시 적용하려는 경우 프로젝트를 일시 중지하고 다시 시작해야 합니다.

단계

1. 대시보드에서 프로젝트를 선택한 다음 일정 구성 을 클릭합니다.

프로젝트의 기존 일정이 모두 표시됩니다.

일정 구성 옵션에서 일정을 편집하거나 삭제할 수도 있습니다.

2. 일정 편집 또는 삭제:

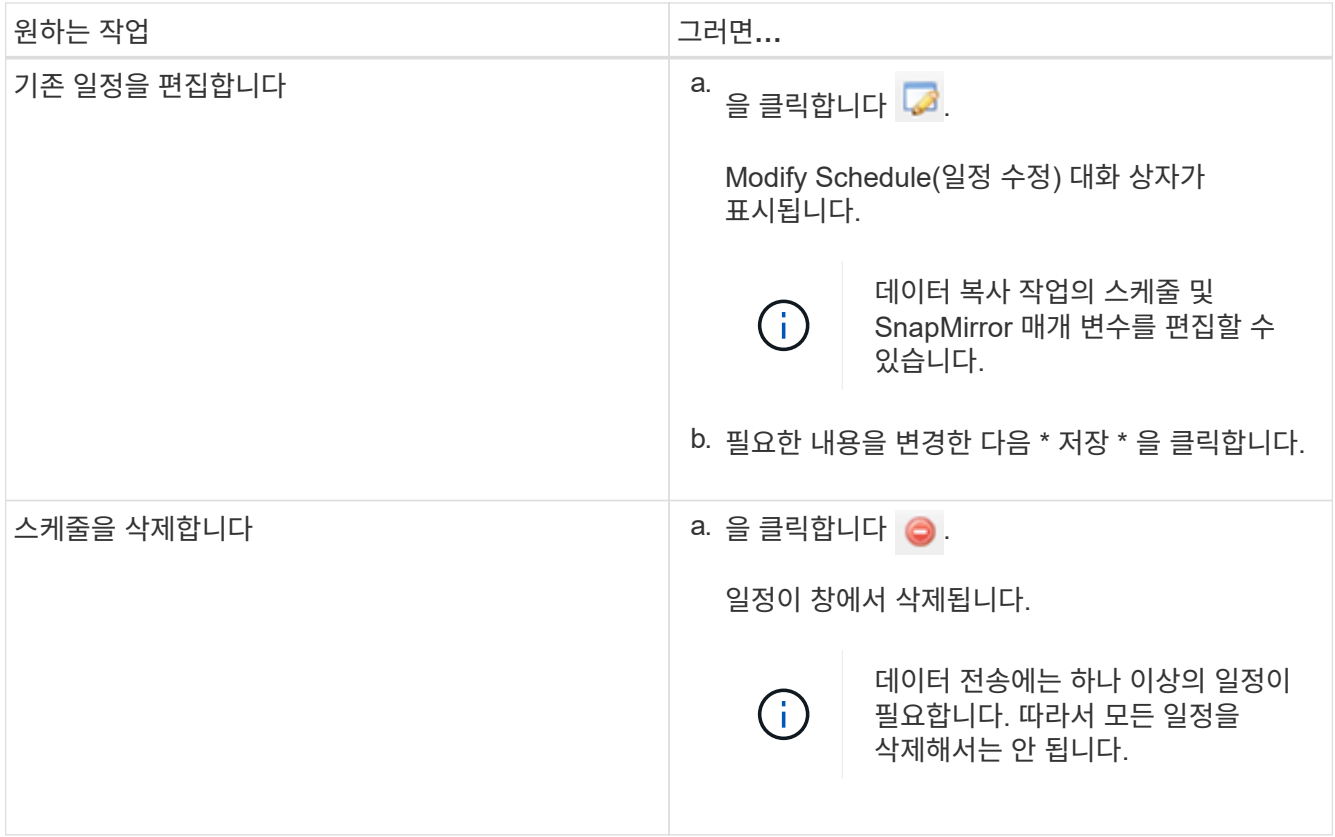

예

다음 예제에서는 프로젝트에 활성 SnapMirror 전송이 있을 때 스로틀 제한이 적용되는 방식을 보여 줍니다.

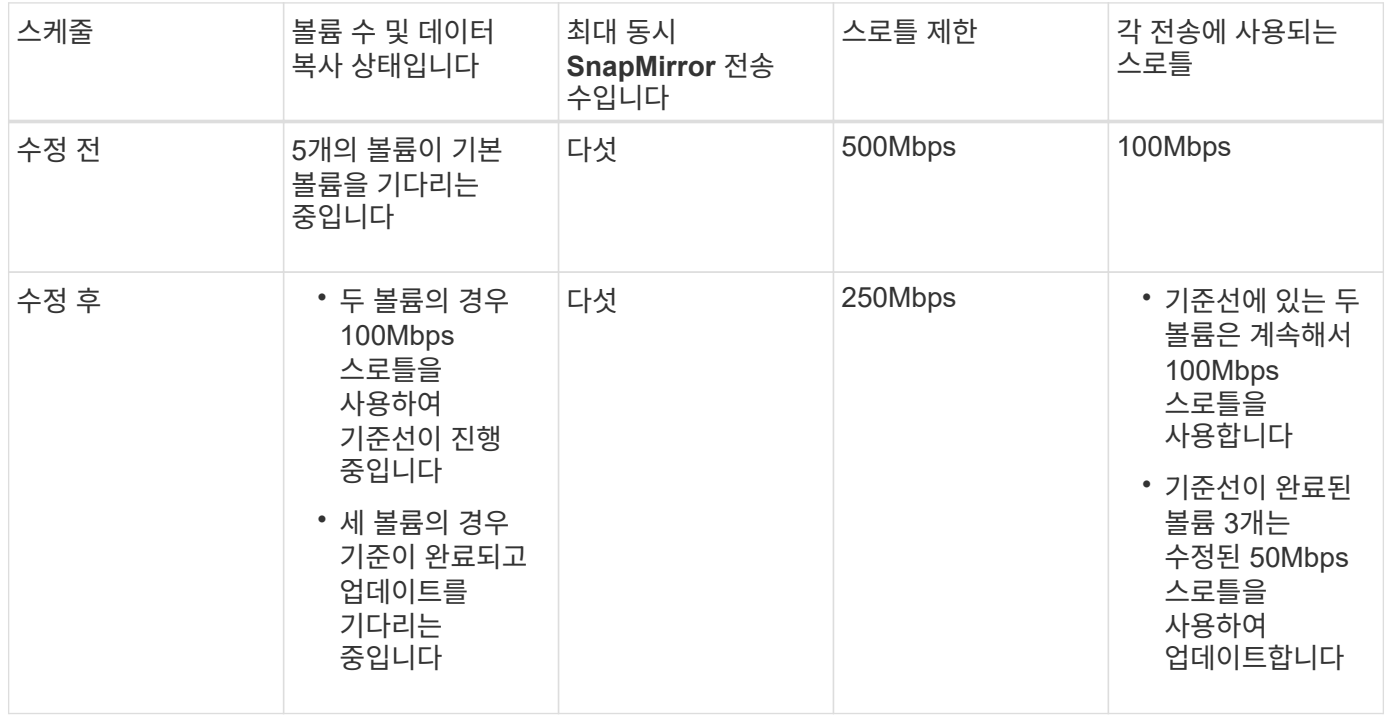

두 볼륨의 기본 복사본이 완료되면 다음 데이터 복사 작업을 예약하면서 이러한 볼륨 SnapMirror 관계에 50Mbps의 새로운 스로틀 제한이 사용됩니다.

Copyright © 2023 NetApp, Inc. All Rights Reserved. 미국에서 인쇄됨 본 문서의 어떠한 부분도 저작권 소유자의 사전 서면 승인 없이는 어떠한 형식이나 수단(복사, 녹음, 녹화 또는 전자 검색 시스템에 저장하는 것을 비롯한 그래픽, 전자적 또는 기계적 방법)으로도 복제될 수 없습니다.

NetApp이 저작권을 가진 자료에 있는 소프트웨어에는 아래의 라이센스와 고지사항이 적용됩니다.

본 소프트웨어는 NetApp에 의해 '있는 그대로' 제공되며 상품성 및 특정 목적에의 적합성에 대한 명시적 또는 묵시적 보증을 포함하여(이에 제한되지 않음) 어떠한 보증도 하지 않습니다. NetApp은 대체품 또는 대체 서비스의 조달, 사용 불능, 데이터 손실, 이익 손실, 영업 중단을 포함하여(이에 국한되지 않음), 이 소프트웨어의 사용으로 인해 발생하는 모든 직접 및 간접 손해, 우발적 손해, 특별 손해, 징벌적 손해, 결과적 손해의 발생에 대하여 그 발생 이유, 책임론, 계약 여부, 엄격한 책임, 불법 행위(과실 또는 그렇지 않은 경우)와 관계없이 어떠한 책임도 지지 않으며, 이와 같은 손실의 발생 가능성이 통지되었다 하더라도 마찬가지입니다.

NetApp은 본 문서에 설명된 제품을 언제든지 예고 없이 변경할 권리를 보유합니다. NetApp은 NetApp의 명시적인 서면 동의를 받은 경우를 제외하고 본 문서에 설명된 제품을 사용하여 발생하는 어떠한 문제에도 책임을 지지 않습니다. 본 제품의 사용 또는 구매의 경우 NetApp에서는 어떠한 특허권, 상표권 또는 기타 지적 재산권이 적용되는 라이센스도 제공하지 않습니다.

본 설명서에 설명된 제품은 하나 이상의 미국 특허, 해외 특허 또는 출원 중인 특허로 보호됩니다.

제한적 권리 표시: 정부에 의한 사용, 복제 또는 공개에는 DFARS 252.227-7013(2014년 2월) 및 FAR 52.227- 19(2007년 12월)의 기술 데이터-비상업적 품목에 대한 권리(Rights in Technical Data -Noncommercial Items) 조항의 하위 조항 (b)(3)에 설명된 제한사항이 적용됩니다.

여기에 포함된 데이터는 상업용 제품 및/또는 상업용 서비스(FAR 2.101에 정의)에 해당하며 NetApp, Inc.의 독점 자산입니다. 본 계약에 따라 제공되는 모든 NetApp 기술 데이터 및 컴퓨터 소프트웨어는 본질적으로 상업용이며 개인 비용만으로 개발되었습니다. 미국 정부는 데이터가 제공된 미국 계약과 관련하여 해당 계약을 지원하는 데에만 데이터에 대한 전 세계적으로 비독점적이고 양도할 수 없으며 재사용이 불가능하며 취소 불가능한 라이센스를 제한적으로 가집니다. 여기에 제공된 경우를 제외하고 NetApp, Inc.의 사전 서면 승인 없이는 이 데이터를 사용, 공개, 재생산, 수정, 수행 또는 표시할 수 없습니다. 미국 국방부에 대한 정부 라이센스는 DFARS 조항 252.227-7015(b)(2014년 2월)에 명시된 권한으로 제한됩니다.

#### 상표 정보

NETAPP, NETAPP 로고 및 <http://www.netapp.com/TM>에 나열된 마크는 NetApp, Inc.의 상표입니다. 기타 회사 및 제품 이름은 해당 소유자의 상표일 수 있습니다.